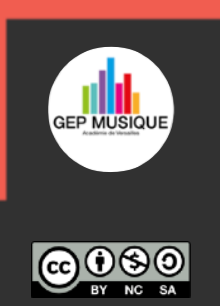

## **TouchCast** Studio

**TouchCast** 

tudio

ne to TouchCast Studio ate visually, quickly and effec<br>nteractive TouchCast videos

Ts

**TouchCast Studio est une application gratuite permettant dans le cadre d'une WebTV de réaliser une chronique vidéo.** 

1. Une fois l'application installée vous devez créer un compte pour vous authentifier par la suite

## **Prise en main:**

- 2. Choisir *Start from Scratch* pour démarrer votre chronique
- 

TouchCast |

in to **TouchC** 

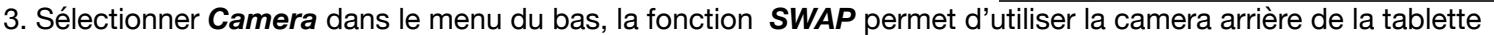

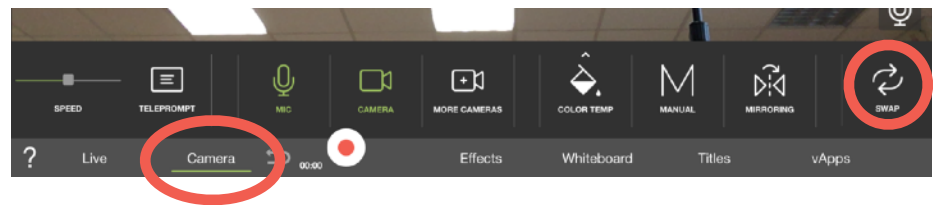

New TouchCast

4. Sélectionner *Effects* dans le menu du bas, choisissez les fonctions qui vous intéressent et en sélectionnant *SOUND EFFECTS* vous allez pouvoir ajouter des fichiers audios

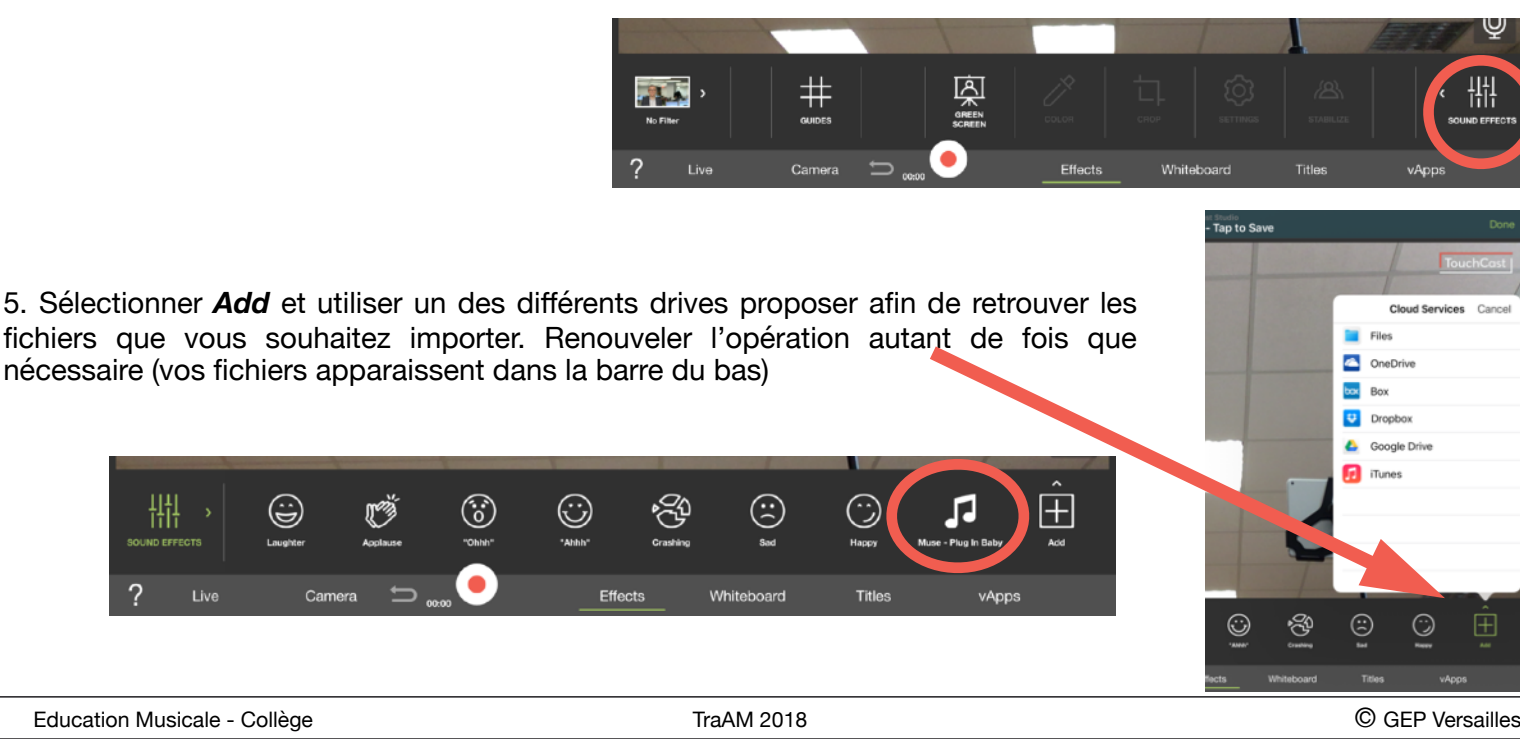